<span id="page-0-2"></span><span id="page-0-1"></span><span id="page-0-0"></span>**Oracle® GoldenGate** c-tree Installation and Setup Guide 11g Release 1 (11.1.1) **E17794-01**

August 2010

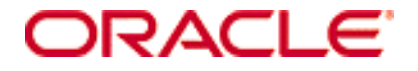

Oracle GoldenGate [c-tree Installation and Setup Guide](#page-0-0) [11g Release 1 \(11.1.1\)](#page-0-1) [E17794-01](#page-0-2)

Copyright © 1995, 2010 Oracle and/or its affiliates. All rights reserved.

This software and related documentation are provided under a license agreement containing restrictions on use and disclosure and are protected by intellectual property laws. Except as expressly permitted in your license agreement or allowed by law, you may not use, copy, reproduce, translate, broadcast, modify, license, transmit, distribute, exhibit, perform, publish, or display any part, in any form, or by any means. Reverse engineering, disassembly, or decompilation of this software, unless required by law for interoperability, is prohibited.

The information contained herein is subject to change without notice and is not warranted to be error-free. If you find any errors, please report them to us in writing.

If this software or related documentation is delivered to the U.S. Government or anyone licensing it on behalf of the U.S. Government, the following notice is applicable:

U.S. GOVERNMENT RIGHTS Programs, software, databases, and related documentation and technical data delivered to U.S. Government customers are "commercial computer software" or "commercial technical data" pursuant to the applicable Federal Acquisition Regulation and agency-specific supplemental regulations. As such, the use, duplication, disclosure, modification, and adaptation shall be subject to the restrictions and license terms set forth in the applicable Government contract, and, to the extent applicable by the terms of the Government contract, the additional rights set forth in FAR 52.227-19, Commercial Computer Software License (December 2007). Oracle USA, Inc., 500 Oracle Parkway, Redwood City, CA 94065.

This software is developed for general use in a variety of information management applications. It is not developed or intended for use in any inherently dangerous applications, including applications which may create a risk of personal injury. If you use this software in dangerous applications, then you shall be responsible to take all appropriate fail-safe, backup, redundancy, and other measures to ensure the safe use of this software. Oracle Corporation and its affiliates disclaim any liability for any damages caused by use of this software in dangerous applications.

Oracle is a registered trademark of Oracle Corporation and/or its affiliates. Other names may be trademarks of their respective owners.

This software and documentation may provide access to or information on content, products, and services from third parties. Oracle Corporation and its affiliates are not responsible for and expressly disclaim all warranties of any kind with respect to third-party content, products, and services. Oracle Corporation and its affiliates will not be responsible for any loss, costs, or damages incurred due to your access to or use of third-party content, products, or services.

## **Contents**

**. . . . . . . . . . . . . . .** 

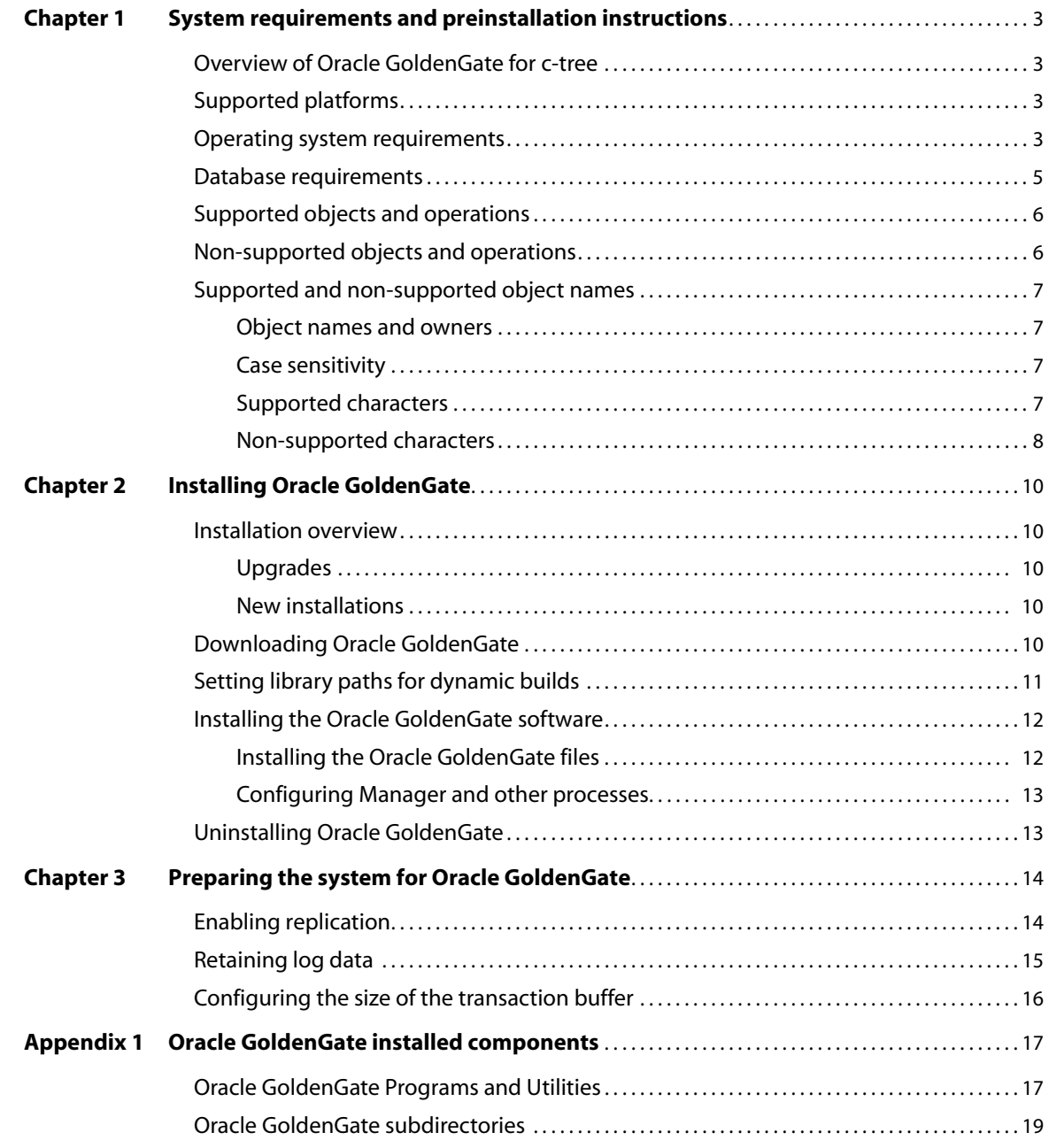

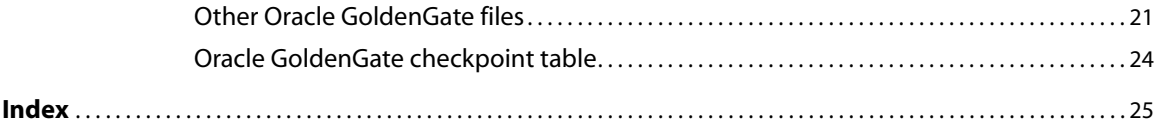

## <span id="page-4-0"></span>**CHAPTER 1 System requirements and preinstallation instructions**

# <span id="page-4-1"></span>**Overview of Oracle GoldenGate for c-tree**

Oracle GoldenGate for c-tree supports the synchronization of data between identical source and target c-tree databases without mapping, filtering, or manipulation. Data is passed asis from source to target. Oracle GoldenGate propagates raw (binary) key data and record data from source to target without making adjustments for metadata or data types. Oracle GoldenGate does not support replication between c-tree and a source or target database of another type.

### <span id="page-4-2"></span>**Supported platforms**

**. . . . . . . . . . . . . . .** 

<span id="page-4-5"></span>C-tree 8.25 and 8.27 on the UNIX platform.

To find out which Oracle GoldenGate builds are available for a specific combination of database version and operating system, log onto http://support.oracle.com and select the **Certifications** tab. For assistance, click **Tips for Finding Certifications**.

An email and password are required to enter this site.

### <span id="page-4-3"></span>**Operating system requirements**

#### <span id="page-4-4"></span>*Memory requirements*

The amount of memory that is required for Oracle GoldenGate depends on the number of concurrent processes that will be running.

- The Oracle GoldenGate GGSCI command interface fully supports up to 300 concurrent Extract and Replicat processes per instance of Oracle GoldenGate. An instance of Oracle GoldenGate equates to one Manager process, which is the main controller process.
- Each Extract and Replicat process needs approximately 25-55 MB of memory, or more depending on the size of the transactions and the number of concurrent transactions.

Use the CACHEMGR parameter to control the amount of virtual memory and temporary disk space that is available for caching uncommitted transaction data.

#### *Disk requirements*

<span id="page-5-1"></span>Assign the following free disk space:

- 50-150 MB, depending on the database and platform. This includes space for the compressed download file and space for the uncompressed files. You can delete the download file after the installation is complete.
- 40 MB for the working directories and binaries for each instance of Oracle GoldenGate that you are installing on the system. For example, to install two builds of Oracle GoldenGate into two separate directories, allocate 80 MB of space.
- <span id="page-5-0"></span>● To install Oracle GoldenGate into a cluster environment, install the Oracle GoldenGate binaries and files on a shared file system that is available to all cluster nodes.
- Additional disk space on any system that hosts Oracle GoldenGate trails, which are files that contain the working data. The space that is consumed by the trails varies, depending on the volume of data that will be processed. A good starting point is 1 GB. See the following guidelines.

#### *Storage for Oracle GoldenGate trails*

To prevent trail activity from interfering with business applications, assign a separate disk or file system to contain the trail files. These files are created during processing to store all of the data that is captured by Oracle GoldenGate. The default size is 10 megabytes, but can be changed during the configuration process. Trail files accumulate but can be purged according to rules set with the PURGEOLDEXTRACTS parameter.

Trail files can reside on drives that are local to the Oracle GoldenGate installation, or they can reside on NAS or SAN devices. You will specify the location of the trails when you configure Oracle GoldenGate.

For trails that are stored at the source location, there should be enough space to handle data accumulation should the network connection fail. In a typical configuration, a secondary Extract process (known as a data pump) sends data from a local trail over the network, and will fail when the network does. However, the primary Extract that reads the transaction logs and writes to the local trail will continue to do so. This Extract should not be stopped during a failure; otherwise, transaction data might be missed if the transaction logs recycle or get off-loaded before the data is completely captured. There must be enough disk space to hold the data accumulation.

For trails at the target location, provide enough disk space to handle data accumulation according to the purge rules set with PURGEOLDEXTRACTS. Even with PURGEOLDEXTRACTS in use, data will always accumulate on the target because it is transferred across the network faster than it can be applied to the target database.

#### **To estimate required trail space**

- *1.* Estimate the longest time that the network could be unavailable. Plan to store enough data to withstand the longest possible outage, because otherwise you will need to resynchronize the source and target data if the outage outlasts disk capacity.
- *2.* Estimate how much transaction log volume your business applications generate in one hour.
- *3.* Use the following formula to calculate the required disk space.

#### **[log volume in one hour] x [number of hours downtime] x .4 = trail disk space**

This equation uses a multiplier of 40 percent because only about 40 percent of the data in a transaction log is needed by Oracle GoldenGate.

<span id="page-6-4"></span><span id="page-6-3"></span>**NOTE** This formula is a conservative estimate, and you should run tests once you have configured Oracle GoldenGate to determine exactly how much space you need.

#### *TCP/IP*

- Configure the system to use TCP/IP services, including DNS.
- Configure the network with the host names or IP addresses of all systems that will be hosting Oracle GoldenGate processes and to which Oracle GoldenGate will be connecting. Host names are easier to use.
- Oracle GoldenGate requires the following unreserved and unrestricted TCP/IP ports:
	- ❍ One port for communication between the Manager process and other Oracle GoldenGate processes.
	- ❍ A range of ports for local Oracle GoldenGate communications: can be the default range starting at port 7840 or a customized range of up to 256 other ports.
- Keep a record of the ports you assigned to Oracle GoldenGate. You will specify them with parameters when configuring the Manager process.
- <span id="page-6-2"></span>Configure your firewalls to accept connections through the Oracle GoldenGate ports.

#### *Operating system permissions*

- To install on UNIX, the user installing Oracle GoldenGate must have read and write privileges on the Oracle GoldenGate installation directory.
- The Oracle GoldenGate processes require an operating system user that has privileges to read, write, and delete files and subdirectories in the Oracle GoldenGate directory. In addition, the user for the Manager process requires privileges to control Oracle GoldenGate processes.
- Dedicate these operating system users to Oracle GoldenGate. Sensitive information might be available to anyone who runs an Oracle GoldenGate process.

#### *Third-party programs*

<span id="page-6-5"></span>• Oracle GoldenGate fully supports virtual machine environments created with any virtualization software on any platform. When installing Oracle GoldenGate into a virtual machine environment, select a build that matches the database and the operating system of the virtual machine, not the host system.

### <span id="page-6-0"></span>**Database requirements**

#### <span id="page-6-1"></span>*Database configuration*

Oracle GoldenGate requires little database configuration because it acts only as a transport for c-tree data and does not interact with the database itself. On the source system, the c-tree replication API passes data changes to the Extract process. On the

target, the Replicat process delivers the data to the c-tree replication API, which applies the data without the involvement of Replicat. See [Chapter 3](#page-15-2) for required database setup.

#### <span id="page-7-4"></span>*Database user*

- Create a database user that is dedicated to Oracle GoldenGate. It can be the same user for all of the Oracle GoldenGate processes that must connect to a database:
	- ❍ Extract (source database)
	- ❍ Replicat (target database)
- To preserve the security of your data, and to monitor Oracle GoldenGate processing accurately, do not permit other users, applications, or processes to log on as, or operate as, the Oracle GoldenGate database user.

#### *Server alias*

Specify the c-tree server alias with the SOURCEDB and TARGETDB parameters when you configure the Oracle GoldenGate processes.

### <span id="page-7-0"></span>**Supported objects and operations**

- <span id="page-7-6"></span>● Oracle GoldenGate supports files that contain any number of records. Oracle GoldenGate supports a key of up to 1024 bytes and record data of up to 10000 bytes for a total of 11024 data bytes.
- Oracle GoldenGate supports the maximum number of fields per file that the database supports.
- Oracle GoldenGate propagates raw (binary) key data and record data from source to target without making adjustments for metadata/data types.

#### <span id="page-7-8"></span>**Limitations of support**

<span id="page-7-7"></span>The c-tree database server only generates replication logs for database files that have been created correctly, and only for ISAM-level or above operations. For example, c-tree index files created with support for NULL key detection enabled are not eligible for replication. There may be other disqualifying conditions that make a file ineligible for replication, and therefore unable to be captured by Oracle GoldenGate.

Even if a file is created with the correct parameters for replication, low-level operations on the file do not appear in the server transaction logs, and thus they are not sent to the target by Oracle GoldenGate. The DELBLD or DeleteKeyBlind() function is an example of a low-level file operation that is not replicated. Oracle GoldenGate does not detect or report such conditions to the user.

### <span id="page-7-1"></span>**Non-supported objects and operations**

- <span id="page-7-5"></span>Replication to and from other types of databases.
- Updates to primary keys.
- Extraction or replication of DDL (data definition language) operations

- <span id="page-7-3"></span>Mapping, filtering, or manipulation of data. Oracle GoldenGate does not have access to data definitions and other metadata that is required to support those functions.
- <span id="page-7-9"></span><span id="page-7-2"></span>The BATCHSOL and SOLEXEC features of Oracle GoldenGate

### <span id="page-8-1"></span><span id="page-8-0"></span>**Supported and non-supported object names**

### **Object names and owners**

Source and target object names must be fully qualified in Oracle GoldenGate parameter files, as in fin.emp. Oracle GoldenGate supports character case as follows.

### <span id="page-8-2"></span>**Case sensitivity**

The following are general guidelines for the case-sensitivity of object names as it relates to Oracle GoldenGate. These guidelines may or may not apply to your databases, depending on whether the database or the underlying operating system supports case-sensitivity. Keep in mind that case-sensitivity (or lack thereof) may apply to the source database but not the target, or to the target but not the source.

- If the system or database is case-sensitive, Oracle GoldenGate supports the case sensitivity of database names, owner and schema names, object names, column names, and user names.
- If the system or database is case-insensitive (or is configured for case-insensitivity), Oracle GoldenGate converts all names to upper case.

#### **To preserve case-sensitivity in an Oracle GoldenGate configuration**

In Oracle GoldenGate parameter files, specify case-sensitive names exactly as they appear in the database. In TABLE and MAP parameters, enclose case-sensitive names in double quotes if the other database (the source or target of the case-sensitive objects) is not casesensitive.

If replicating from a case-insensitive source to a case-sensitive target, enter the source names in upper case in the Replicat MAP statements, to reflect the fact that Extract writes them to the trail as uppercase.

For example:

MAP SALES.CUSTOMER, TARGET "Sales.Account";

### <span id="page-8-3"></span>**Supported characters**

..............................................................................

<span id="page-8-5"></span><span id="page-8-4"></span>Oracle GoldenGate supports alphanumeric characters in object names and in the names of key columns and non-key columns. Oracle GoldenGate also supports the following nonalphanumeric characters in columns that are not being used by Oracle GoldenGate as a key.

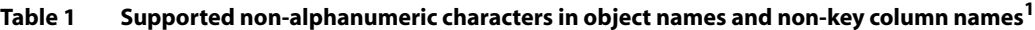

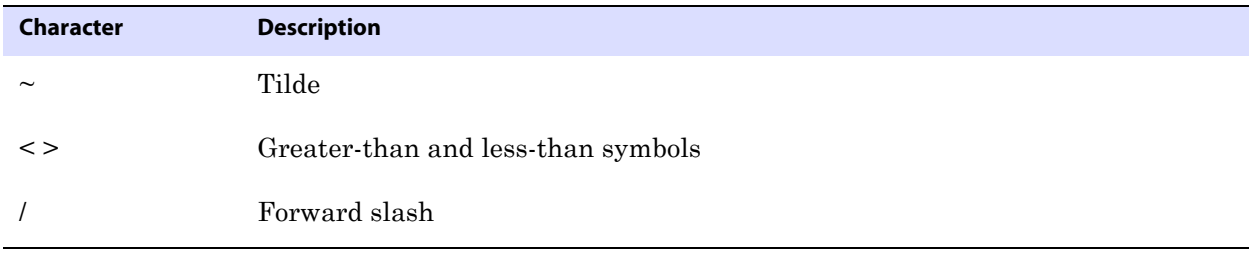

| Character        | <b>Description</b>                    |
|------------------|---------------------------------------|
| $\setminus$      | Backward slash                        |
| Ţ                | Exclamation point                     |
| $^{\circledR}$   | At symbol                             |
| #                | Pound symbol                          |
| \$               | Dollar symbol                         |
| $\%$             | Percent symbol                        |
| Λ                | Caret symbol                          |
| $\left( \right)$ | Open and close parentheses            |
|                  | Underscore                            |
|                  | Dash                                  |
| $\ddot{}$        | Plus sign                             |
| $=$              | Equal symbol                          |
|                  | Pipe                                  |
| $[ \ ]$          | Begin and end brackets                |
| $\{\}$           | Begin and end curly brackets (braces) |

**Table 1 Supported non-alphanumeric characters in object names and non-key column names<sup>1</sup>**

 $1$  The type of key that is being used by Oracle GoldenGate depends on the definition of a given table and whether there are any overrides by means of a KEYCOLS clause. Oracle GoldenGate will use a primary key, if available, or a unique key/index (selection is dependent on the database). In the absence of those definitions, all columns of the table are used, but a KEYCOLS clause overrides all existing key types. For columns that are being used by Oracle GoldenGate as a key, the characters in the names must be valid for inclusion in a WHERE clause. This list is all-inclusive; a given database platform may or may not support all listed characters.

#### <span id="page-9-1"></span>**Non-supported characters**

Oracle GoldenGate does not support the following characters in object or column names.

<span id="page-9-0"></span>**Table 2 Non-supported characters in object and column names<sup>1</sup>**

| <b>Character</b> | <b>Description</b> |
|------------------|--------------------|
| $\&$             | Ampersand          |
| $\ast$           | Asterisk           |

| <b>Character</b>              | <b>Description</b>             |
|-------------------------------|--------------------------------|
| $\ddot{?}$                    | Question mark                  |
| $\ddot{\cdot}$                | Colon                          |
| $\cdot$                       | Semi-colon                     |
| $\cdot$                       | Comma                          |
| $\left( \quad ,\quad \right)$ | Single quotes                  |
| 66, 99                        | Double quotes                  |
| $\boldsymbol{\zeta}$          | Accent mark (Diacritical mark) |
|                               | Period                         |
|                               | Space                          |

**Table 2 Non-supported characters in object and column names<sup>1</sup>**

 $\overline{1}$  This list is all-inclusive; a given database platform may or may not support all listed characters.

## <span id="page-11-5"></span><span id="page-11-0"></span>**CHAPTER 2 Installing Oracle GoldenGate**

**. . . . . . . . . . . . . . .** 

### <span id="page-11-1"></span>**Installation overview**

These instructions are for installing Oracle GoldenGate for the first time. Installing Oracle GoldenGate installs all of the components required to run and manage the processing (exclusive of any components required from other vendors, such as drivers or libraries) and it installs the Oracle GoldenGate utilities. The installation process takes a short amount of time.

#### <span id="page-11-2"></span>**Upgrades**

To upgrade Oracle GoldenGate from one version to another, follow the instructions on <http://www.oracle.com/technology/software/products/goldengate/index.html>.

#### <span id="page-11-3"></span>**New installations**

To install Oracle GoldenGate for the first time, the following steps are required:

- Downloading Oracle GoldenGate
- Setting library paths for dynamic builds
- Installing the Oracle GoldenGate software
	- **NOTE** Before proceeding, make certain that you have reviewed the System Requirements.

### <span id="page-11-4"></span>**Downloading Oracle GoldenGate**

- *1.* Navigate t[o http://edelivery.oracle.com.](http://edelivery.oracle.com.)
- *2.* On the **Welcome** page:
	- ❍ Select your language.
	- ❍ Click **Continue**.
- *3.* On the **Export Validation** page:
	- ❍ Enter your identification information.
	- ❍ Accept the **Trial License Agreement** (even if you have a permanent license).

- ❍ Accept the **Export Restrictions**.
- ❍ Click **Continue**.
- *4.* On the **Media Pack Search** page:
	- ❍ Select the **Oracle Fusion Middleware** Product Pack.
	- ❍ Select the platform on which you will be installing the software.
	- ❍ Click **Go**.

#### *5.* In the **Results List**:

- ❍ Select the Oracle GoldenGate Media Pack that you want.
- ❍ Click **Continue**.
- *6.* On the **Download** page:
	- ❍ Click **Download** for each component that you want. Follow the automatic download process to transfer the mediapack.zip file to your system.
		- **NOTE** Before installing the software, review the release notes for any new features, new requirements, or bug fixes that affect your current configuration.

### <span id="page-12-2"></span><span id="page-12-0"></span>**Setting library paths for dynamic builds**

Oracle GoldenGate uses shared libraries. When you install Oracle GoldenGate on a UNIX system, the following must be true *before you run GGSCI or any other Oracle GoldenGate process*.

- *1.* Make certain that the database libraries are added to the shared-library environment variables of the system. This procedure is usually performed at database installation time. Consult your Database Administrator if you have any questions.
- *2.* If you will be running an Oracle GoldenGate program from outside the Oracle GoldenGate installation directory on a UNIX system:
	- ❍ (Optional) Add the Oracle GoldenGate installation directory to the PATH environment variable.
	- ❍ (Required) Add the Oracle GoldenGate installation directory to the sharedlibraries environment variable.

For example, given an Oracle GoldenGate installation directory of /ggs/10.0, the second command in the following table requires these variables to be set:

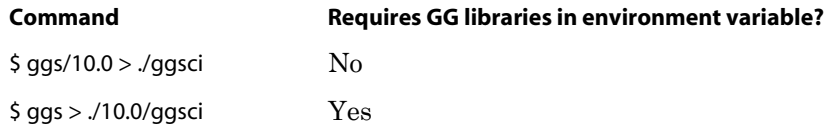

..............................................................................

#### **To set the variables in Korn shell**

<span id="page-12-1"></span>PATH=<installation directory>:\$PATH export PATH <shared libraries variable>=<absolute path of installation directory>:\$<shared libraries variable> export <shared libraries variable>

#### **To set the variables in Bourne shell**

<span id="page-13-3"></span>export PATH=<installation directory>:\$PATH export <shared libraries variable>=<absolute path of installation directory>:\$<shared libraries variable>

#### **To set the variables in C shell**

setenv PATH <installation directory>:\$PATH setenv <shared libraries variable> <absolute path of installation directory>:\$<shared libraries variable>

<span id="page-13-6"></span><span id="page-13-5"></span>**Where:** <shared libraries variable> is one of the following:

#### **UNIX/Linux library path variables per platform**

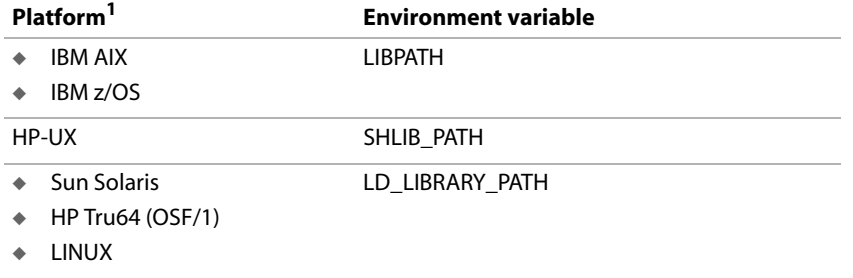

 $1$  A specific platform may or may not be supported by Oracle GoldenGate for your database. See the Systems Requirements for supported platforms.

**Example** export LD\_LIBRARY\_PATH=/ggs/10.0:\$LD\_LIBRARY\_PATH

<span id="page-13-2"></span>**NOTE** To view the libraries that are required by an Oracle GoldenGate process, use the ldd <process> shell command before starting the process. This command also shows an error message for any that are missing.

### <span id="page-13-1"></span><span id="page-13-0"></span>**Installing the Oracle GoldenGate software**

#### **Installing the Oracle GoldenGate files**

- *1.* Extract the Oracle Oracle GoldenGate mediapack.zip file to the UNIX or Linux system and directory where you want Oracle GoldenGate to be installed.
- *2.* Run the command shell and change directories to the new Oracle GoldenGate directory.
- *3.* From the Oracle GoldenGate directory, run the GGSCI program. **GGSCT**

..............................................................................

*4.* In GGSCI, issue the following command to create the Oracle GoldenGate working directories.

<span id="page-13-4"></span>CREATE SUBDIRS

*5.* Issue the following command to exit GGSCI.

EXIT

### <span id="page-14-0"></span>**Configuring Manager and other processes**

- To use Oracle GoldenGate, you must configure the Manager process. You must specify a TCP/IP port for Manager to use, and you can specify optional parameters that control dynamic port assignments, trail file maintenance, and other properties.
- To configure other required processes, Oracle GoldenGate security, and other features that enable you to customize Oracle GoldenGate, see the *Oracle GoldenGate Windows and UNIX Administrator's Guide*.

### <span id="page-14-1"></span>**Uninstalling Oracle GoldenGate**

<span id="page-14-2"></span>This procedure assumes that you no longer need the data in the Oracle GoldenGate trails, and that you no longer need to preserve the current Oracle GoldenGate environment. To preserve your current environment and data, make a backup of the Oracle GoldenGate directory and all subdirectories before starting this procedure.

#### **To uninstall Oracle GoldenGate**

- *1.* Run the command shell.
- *2.* (Suggested) Log on as the system administrator, or as a user with permission to issue Oracle GoldenGate commands, and to delete files and directories from the operating system.
- *3.* Change directories to the Oracle GoldenGate installation directory.
- *4.* Run GGSCI.
- *5.* Stop all Oracle GoldenGate processes.
- *6.* Stop the Manager process.
- *7.* Exit GGSCI.
- *8.* Remove the Oracle GoldenGate files by removing the installation directory.
- *9.* Drop any Oracle GoldenGate-related objects from the database as needed.

## <span id="page-15-2"></span><span id="page-15-0"></span>**CHAPTER 3 Preparing the system for Oracle GoldenGate**

### <span id="page-15-1"></span>**Enabling replication**

**. . . . . . . . . . . . . . .** 

<span id="page-15-4"></span><span id="page-15-3"></span>To enable c-tree source files for replication, do one of the following:

- Turn on the REPLICATE attribute by setting one or more REPLICATE parameters in the c-tree ctsrvr.cfg server configuration file. This file accepts a wildcard to specify the fileset that you want Oracle GoldenGate to capture. For example, REPLICATE test\* captures all files with names that start with "test." If the server is already running, you must stop and then start it again.
- To turn on REPLICATE without stopping and starting the server, use the ADD TRANDATA command from the GGSCI interface.

..............................................................................

#### **Figure 1** Sample c-tree ctsrvr.cfg server configuration file

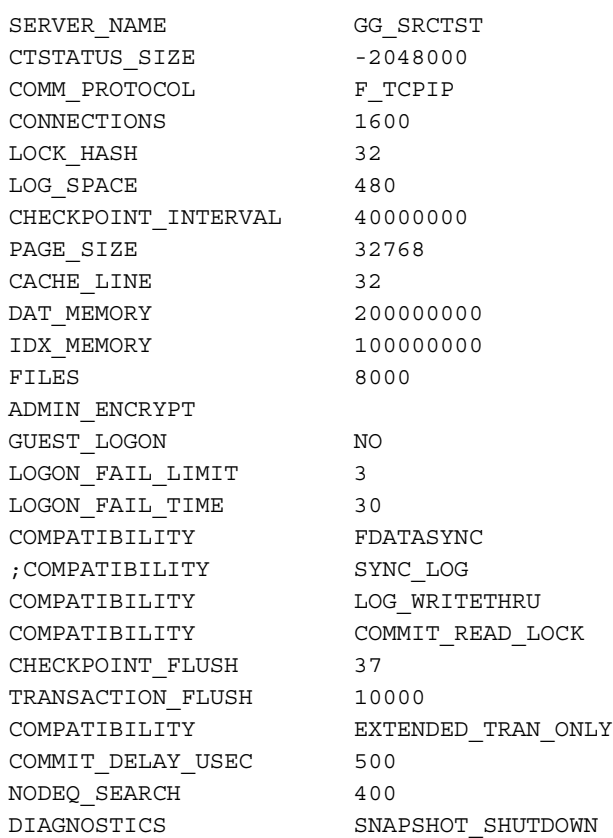

```
LOG TEMPLATE 2
SKIP MISSING FILES yes
LOCAL_DIRECTORY /home1/ydama/ggtest/data/
MEMORY FILE /home1/ydama/qqtest/b24data/cxd*.dat
MEMORY FILE /home1/ydama/ggtest/b24data/cxd*.idx
RECOVER DETAILS YES
COMPATIBILITY TDATA_WRITETHRU
COMPATIBILITY TINDEX_WRITETHRU
REPLICATE /home1/ydama/ggtest/data/air.dat
REPLICATE /home1/ydama/ggtest/data/art.dat
REPLICATE /home1/ydama/ggtest/data/adq.dat
REPLICATE /home1/ydama/ggtest/data/ac*.dat
```
### <span id="page-16-0"></span>**Retaining log data**

To capture data for replication, the Extract process (by means of the log reader) requires access to the active and inactive transaction logs.

- <span id="page-16-1"></span>*1.* Set the KEEP\_LOGS parameter in the c-tree server configuration file to either of the following values, to ensure that the log reader can process the active logs before they are deleted.
	- ❍ -1, which keeps all logs and ensures the availability of any logs that Extract might need. The system administrator can delete the logs manually, as needed.
	- ❍ A positive number that indicates the number of logs to keep. This number should be the largest number of logs that could possibly be required if the log reader stops or slows down.

During processing, you can use the following command to determine the oldest log that Extract needs.

INFO EXTRACT <group> SHOWCH

For information on how to interpret the results of this command, see the Oracle GoldenGate *Windows and UNIX Reference Guide*.

*2.* Extract requires access to the log that contains the beginning of the oldest open transaction and all logs thereafter. The inactive logs provide a secondary data source should the online logs recycle before Extract is finished with them. If you cannot retain inactive logs, configure the active logs to retain enough data so that Extract can capture what it needs before the logs recycle. Allow for Extract backlogs that are caused by network outages and other external factors, as well as long-running transactions. The recommended retention period is at least 24 hours worth of transaction data, including both active and inactive logs (if enabled). You might need to do some testing to determine the best retention time given your data volume and business requirements.

If data that Extract needs during processing is not retained, either in online or archived logs, one of the following corrective actions might be required:

- alter Extract to capture from a later point in time for which log data is available (and accept possible data loss on the target).
- resynchronize the source and target files, and then start the Oracle GoldenGate environment over again.

### <span id="page-17-0"></span>**Configuring the size of the transaction buffer**

<span id="page-17-4"></span><span id="page-17-3"></span>Use the following options of the TRANLOGOPTIONS parameter to increase extraction performance, if necessary.

- <span id="page-17-1"></span>● READBUFFER <size> specifies a length, in bytes, of the buffer that is maintained by c-tree to contain replication log data. This buffer is used by default as a performance feature. When Extract requests data that is in the buffer, a noticeable performance gain can usually be observed.
- <span id="page-17-2"></span>● READTIMEOUT<milliseconds> specifies a timeout, in milliseconds, that determines how long the c-tree replication engine waits to send a change record to the transaction buffer (controlled by READBUFFER) if one is not present at its current position. If a change record has not arrived before the timeout interval elapses, an error is returned by the database. The timeout specified by this parameter determines how long Extract must wait for the next record when one is not present.

For default values and other details, see the Oracle GoldenGate *Windows and UNIX Reference Guide*.

## <span id="page-18-0"></span>**APPENDIX 1 Oracle GoldenGate installed components**

<span id="page-18-2"></span>This appendix describes the programs, directories, and other components created or used by the Oracle GoldenGate software in the Oracle GoldenGate installation directory. Additional files not listed here might be installed on certain platforms. Files listed here might not be installed on every platform.

### <span id="page-18-1"></span>**Oracle GoldenGate Programs and Utilities**

This section describes programs installed in the root Oracle GoldenGate installation directory.

> **NOTE Some programs may not exist in all installations.** For example, if only capture or delivery is supported by Oracle GoldenGate for your platform, the extract or replicat program will not be installed, respectively. Likewise, special files might be installed to support a specific database.

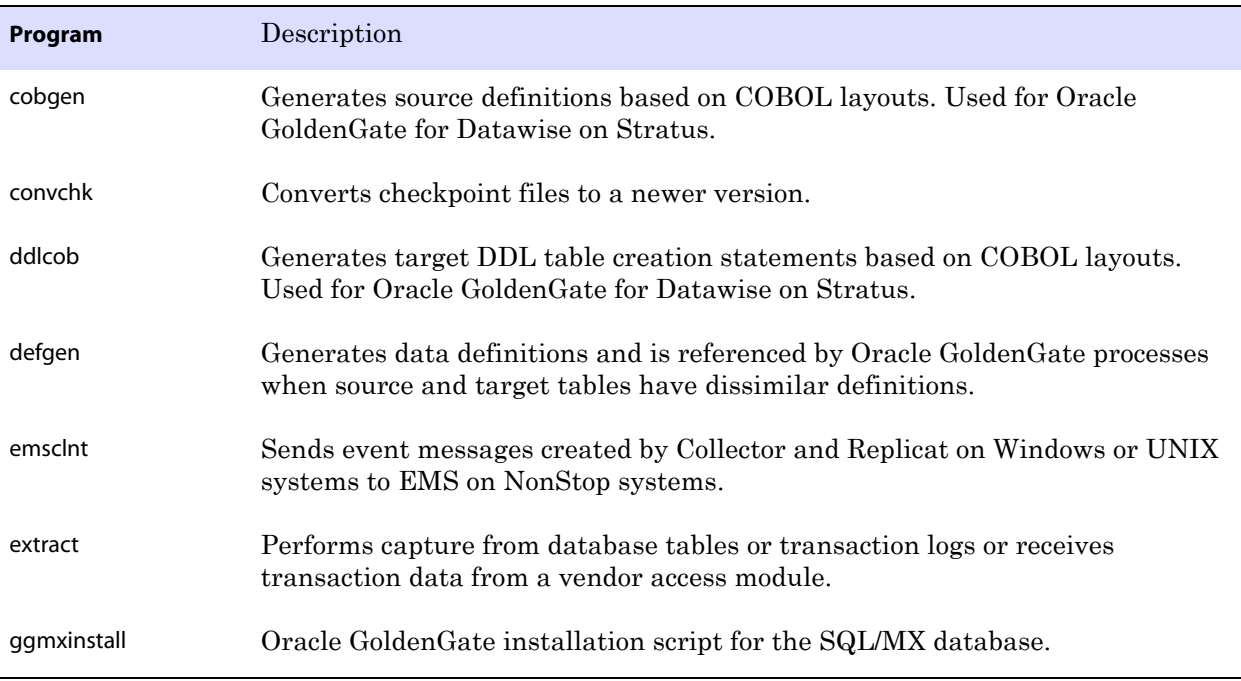

..............................................................................

#### **Table 3 Programs and utilities**

**. . . . . . . . . . . . . . .** 

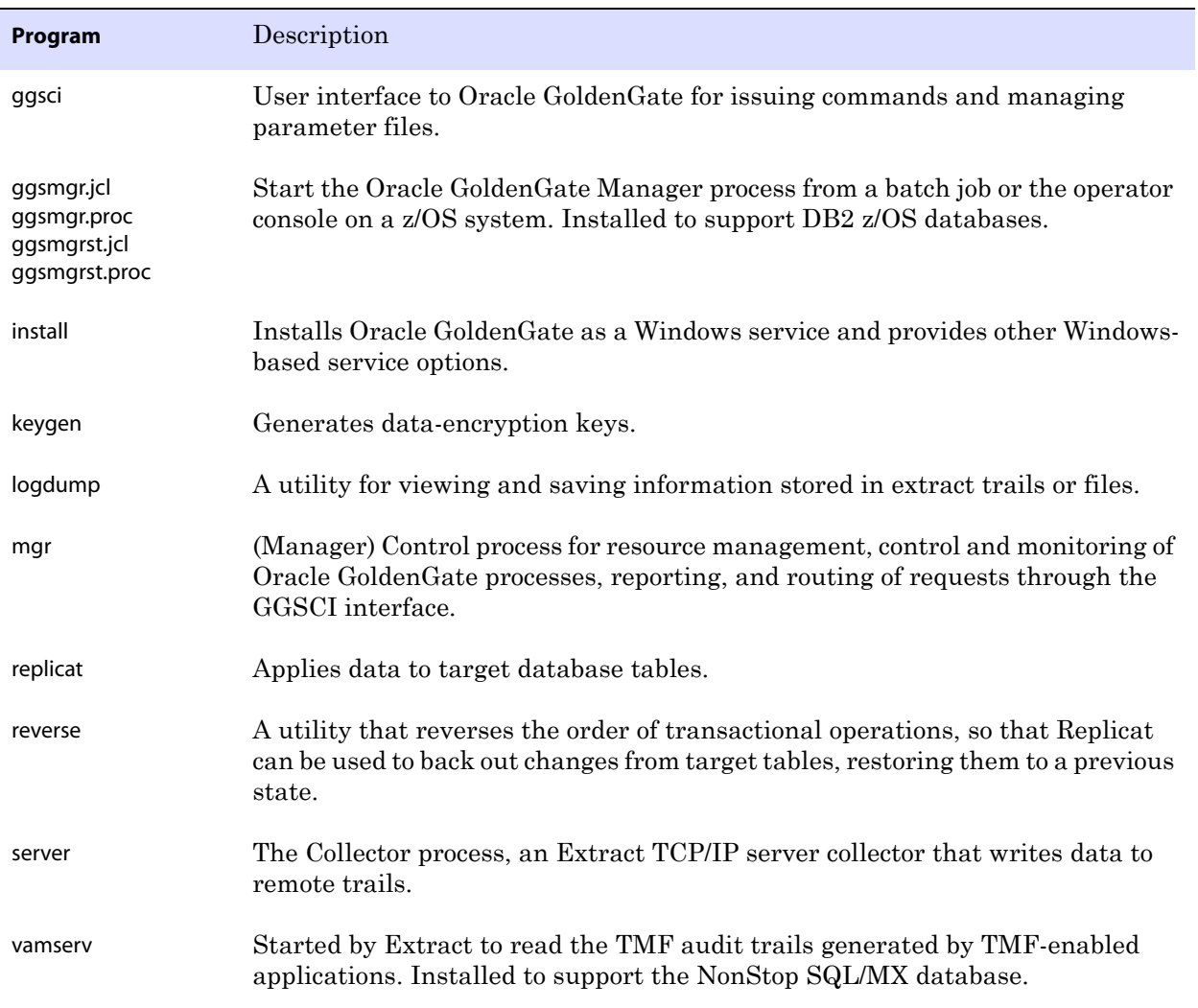

<span id="page-19-0"></span>..............................................................................

### **Table 3 Programs and utilities (continued)**

### <span id="page-20-0"></span>**Oracle GoldenGate subdirectories**

This section describes the subdirectories of the Oracle GoldenGate installation directory and their contents.

#### **NOTE Some directories may not exist in all installations.**

#### **Table 4 Subdirectories**

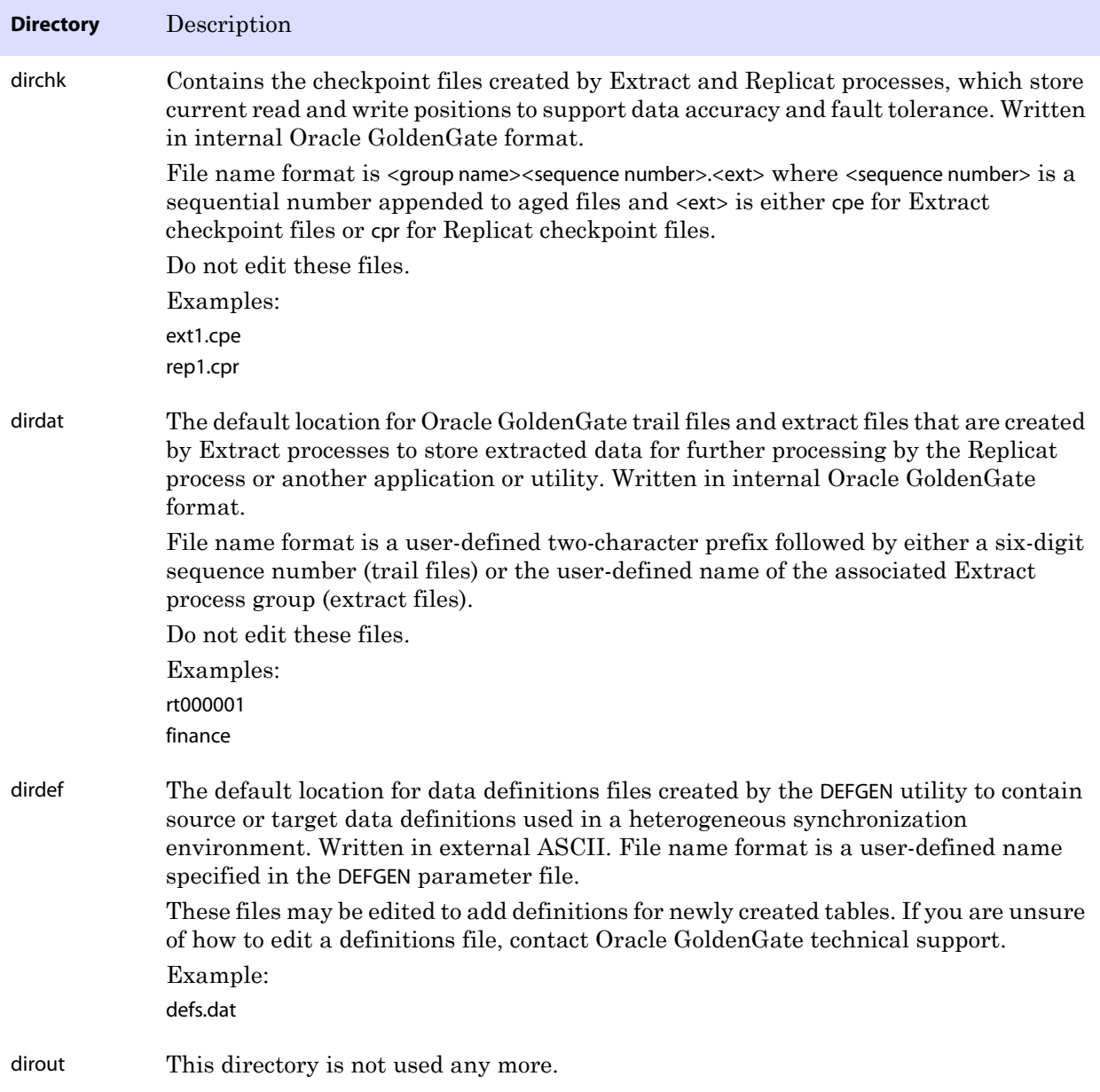

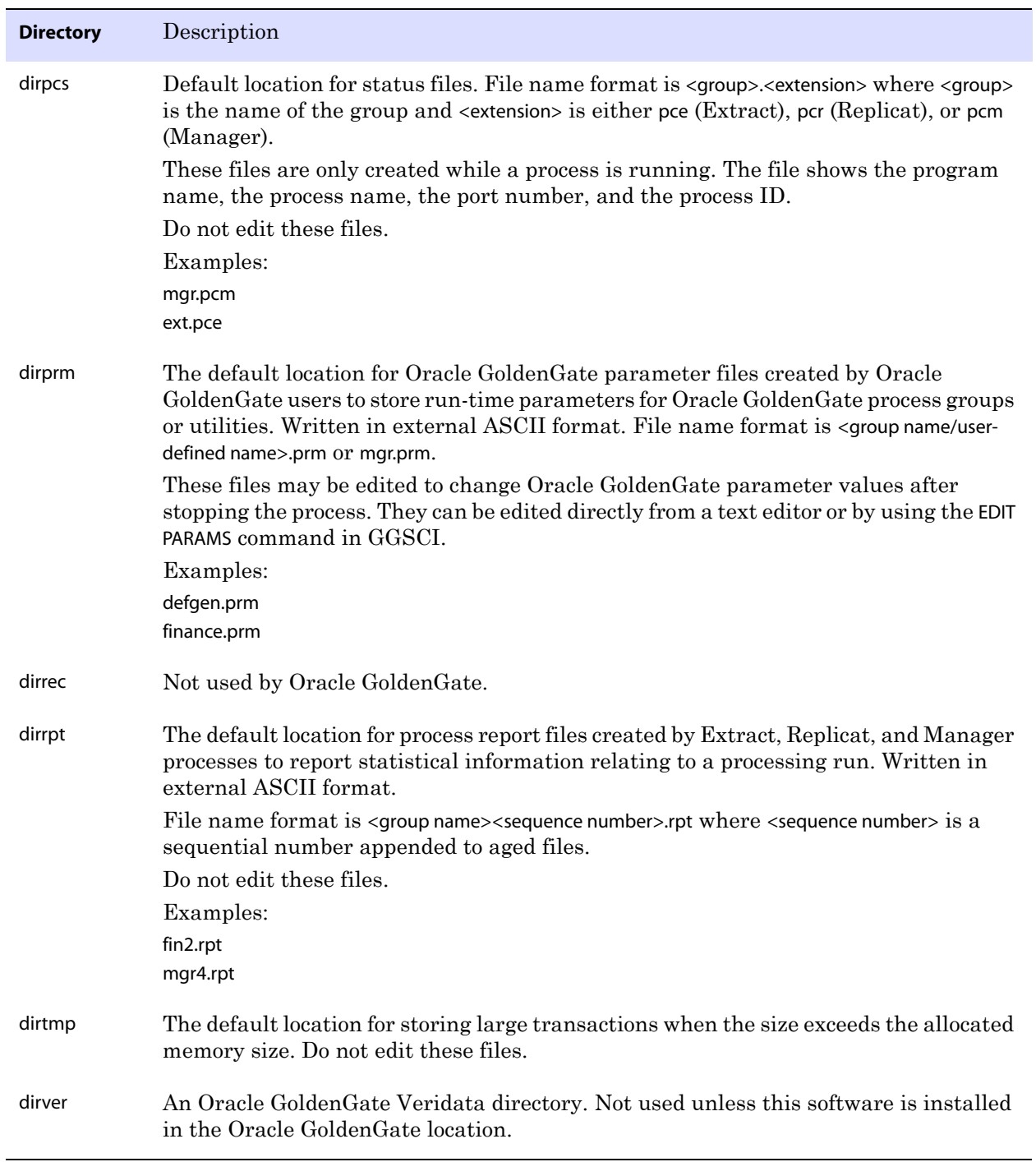

..............................................................................

#### **Table 4 Subdirectories (continued)**

### <span id="page-22-0"></span>**Other Oracle GoldenGate files**

This section describes other files, templates, and objects created or installed in the root Oracle GoldenGate installation directory.

**NOTE** Some files may not be installed in your environment, depending on the database and OS platform.

#### **Table 5 Other files**

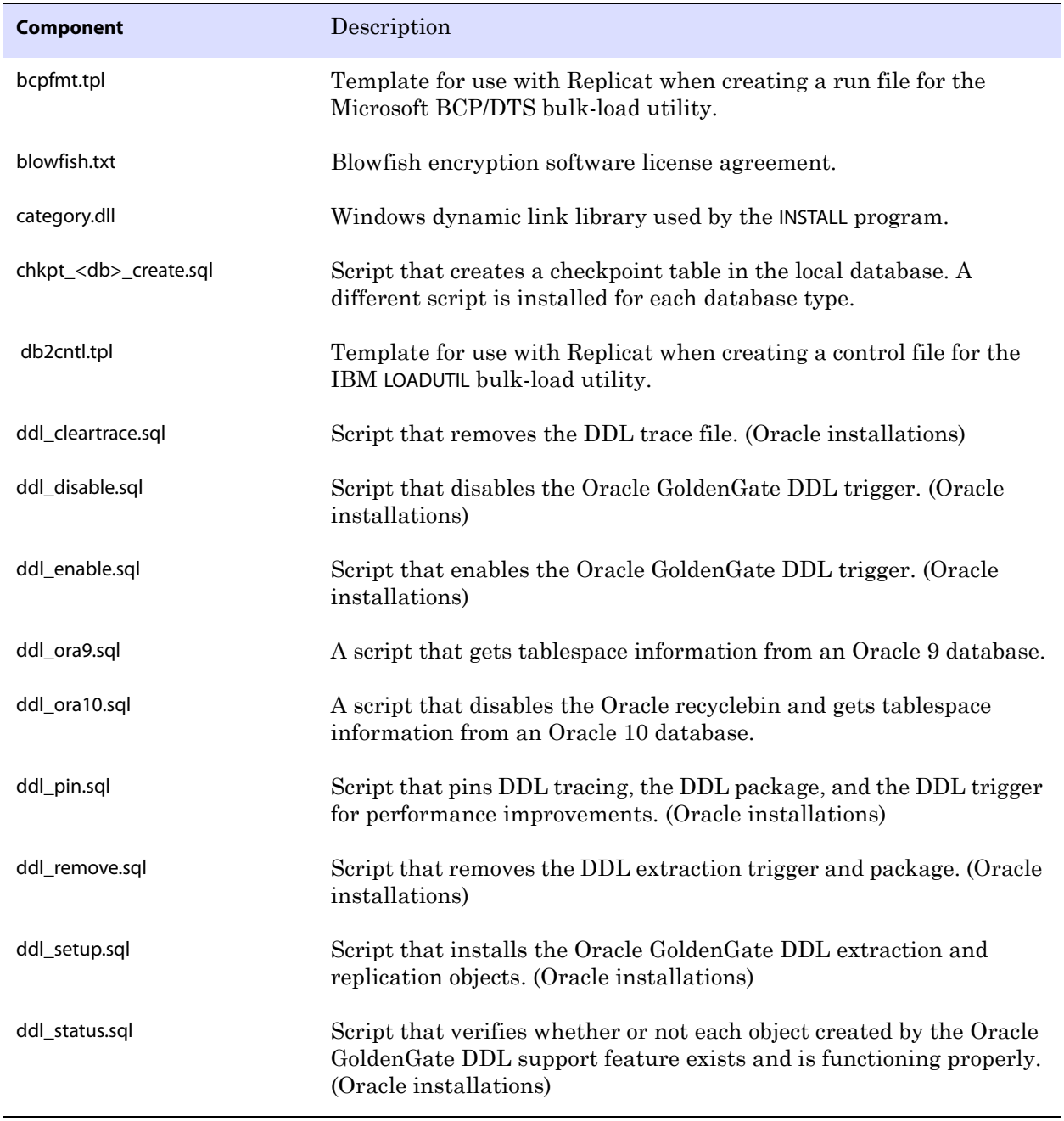

<span id="page-23-0"></span>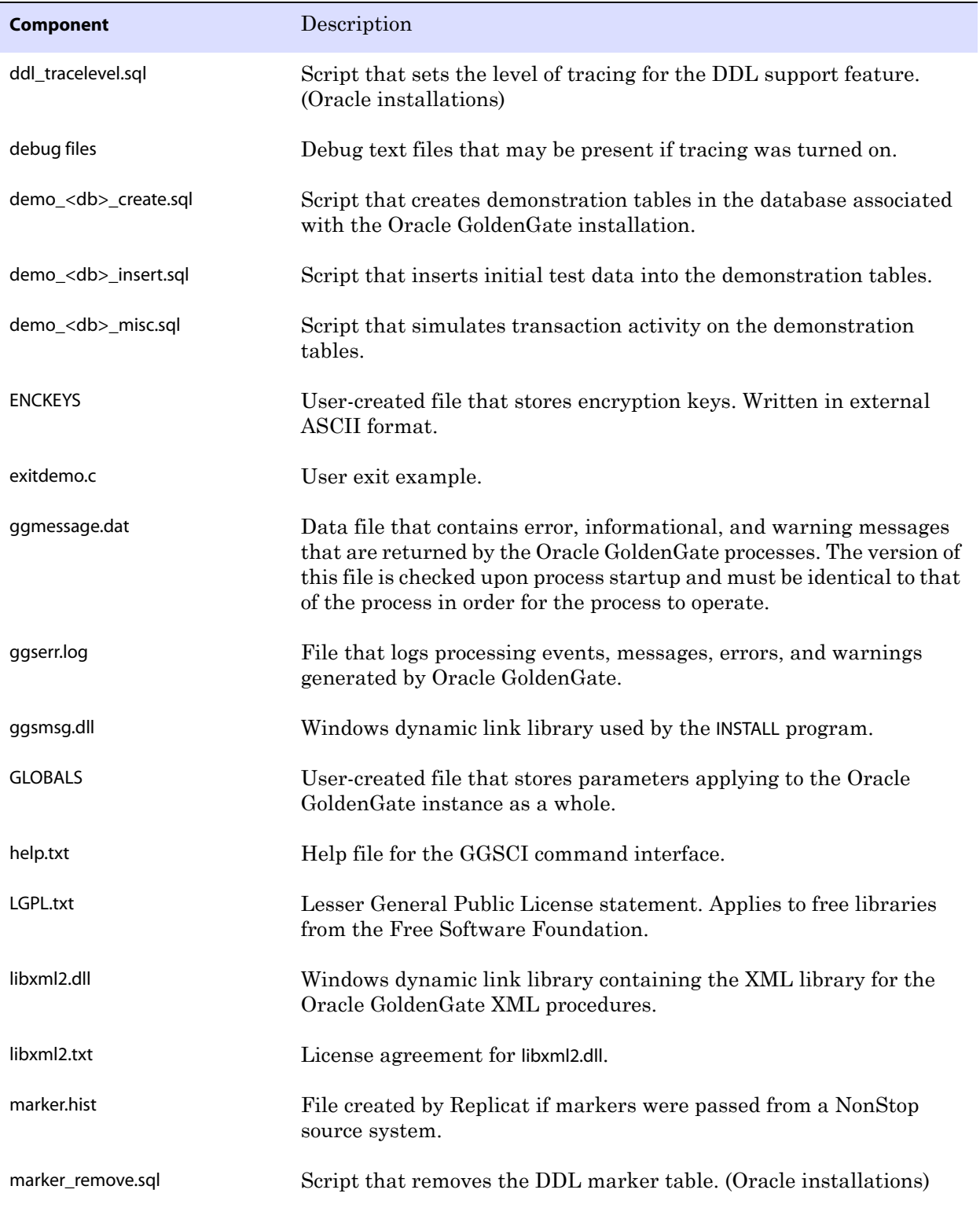

..............................................................................

#### **Table 5 Other files (continued)**

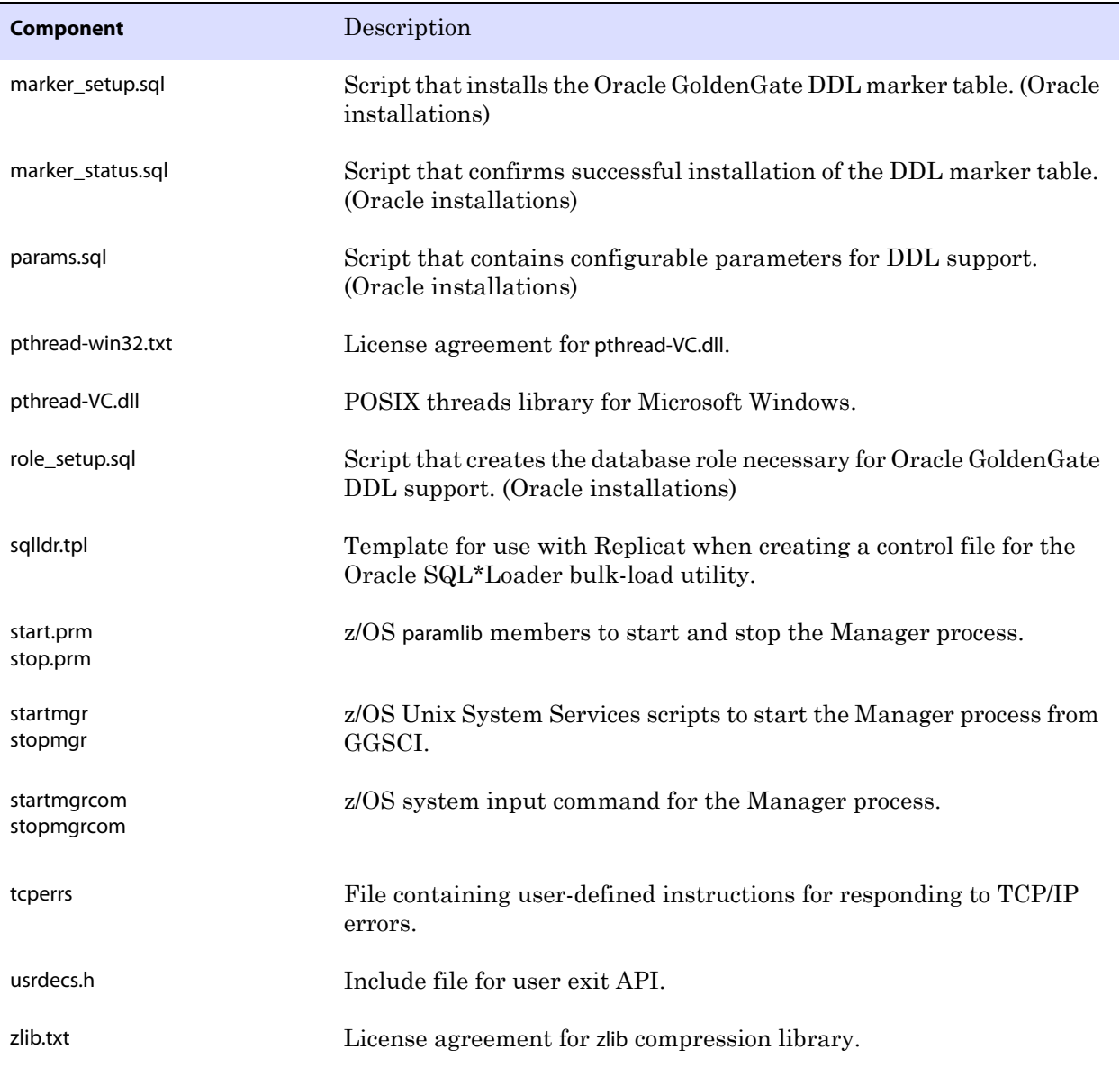

..............................................................................

#### **Table 5 Other files (continued)**

### <span id="page-25-0"></span>**Oracle GoldenGate checkpoint table**

When database checkpoints are being used, Oracle GoldenGate creates a checkpoint table with a user-defined name in the database upon execution of the ADD CHECKPOINTTABLE command, or a user can create the table by using the chkpt\_<db>\_create.sql script, where <db> is the type of database.

Do not change the names or attributes of the columns in this table. You can change table storage attributes as needed.

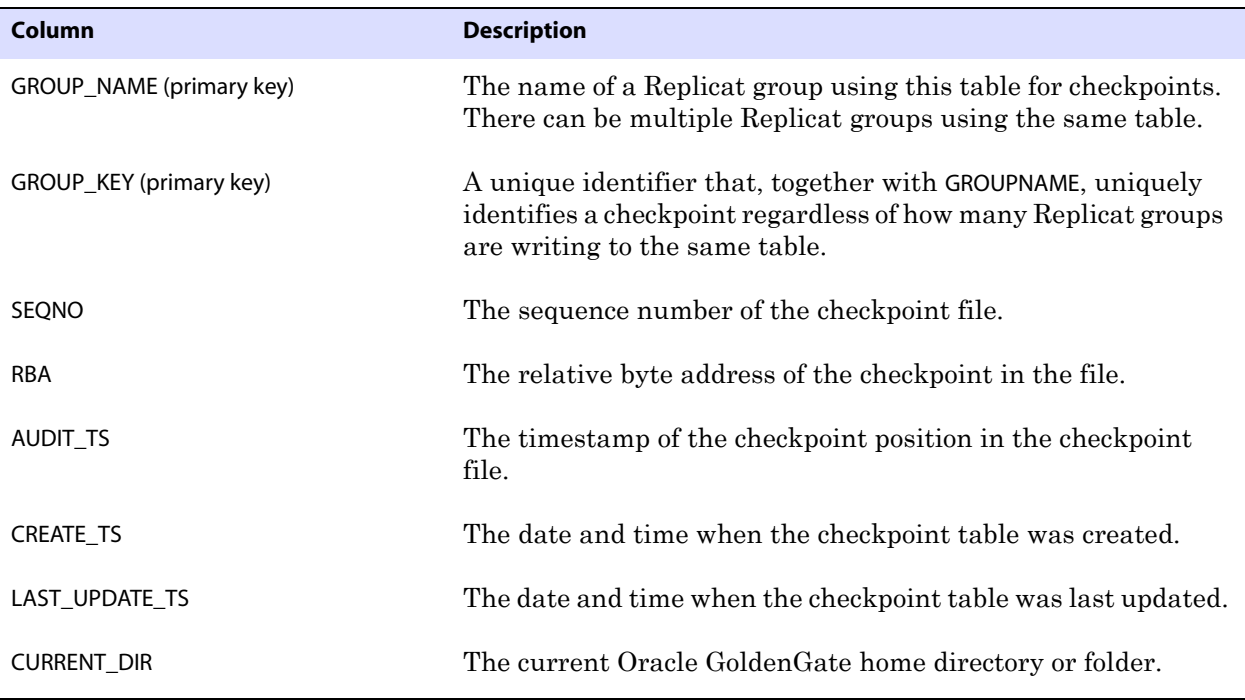

**Table 6 Checkpoint table definitions**

## <span id="page-26-0"></span>**Index**

## **. . . . . . . . . . . . . . .**

### **Symbols**

**\$LD\_LIBRARY\_PATH variable** [12](#page-13-2) **\$PATH variable** [11,](#page-12-1) [12](#page-13-3)

### **B**

**BATCHSQL parameter** [6](#page-7-2)

### **C**

**characters** [conversion of 6](#page-7-3) [supported in object names 7](#page-8-4) **cluster, installing on** [4](#page-5-0) **connections, to database** [6](#page-7-4) **CREATE SUBDIRS command** [12](#page-13-4)

### **D**

**database requirements** [5](#page-6-1) **DDL, and Oracle GoldenGate** [6](#page-7-5) **disk requirements** [4](#page-5-1)

#### **E**

**environment variables, setting** [11](#page-12-2)

### **F**

**files** [enabling replication of 14](#page-15-3) [supported kinds 6](#page-7-6) **filtering, data** [6](#page-7-3) **firewall, configuring** [5](#page-6-2)

#### **G**

**ggmessage.dat file** [22](#page-23-0)

**I installing Oracle GoldenGate** [10](#page-11-5)

### **K**

**KEEP\_LOGS parameter** [15](#page-16-1) **key** [name, supported characters 7](#page-8-5) [NULL 6](#page-7-7)

### **L**

**LIBPATH variable** [12](#page-13-5) **logs, configuring for Oracle GoldenGate** [14](#page-15-4)

### **M**

**mapping, data** [6](#page-7-3) **Memory requirements for Oracle GoldenGate** [3](#page-4-4)

### **N**

**name** [non-supported characters in 8](#page-9-1) [supported characters in 7](#page-8-4)

### **O**

..............................................................................

**Oracle GoldenGate** [installed programs and files 17](#page-18-2) [installing 10](#page-11-5) [uninstalling 13](#page-14-2)

### **P**

**permissions, database** [6](#page-7-4) **platforms, supported** [3](#page-4-5) **ports, required by Oracle GoldenGate** [5](#page-6-3) **privileges, database** [6](#page-7-4)

### **R**

**READBUFFER option, TRANLOGOPTIONS** [16](#page-17-1) **READTIMEOUT option, TRANLOGOPTIONS** [16](#page-17-2) **replication logs** [6](#page-7-8) **replication, enabling** [14](#page-15-3)

### **S**

**SHLIB\_PATH variable** [12](#page-13-6) **SQLEXEC parameter** [6](#page-7-9)

**subdirectories, creating** [12](#page-13-4)

### **T**

**TCP/IP, configuring** [5](#page-6-4) **TRANLOGOPTIONS parameter** [16](#page-17-3) **transaction buffer, size of** [16](#page-17-4) **transaction logs, configuring for Oracle GoldenGate** [14](#page-15-4) **transformation, data** [6](#page-7-3)

### **U**

**uninstalling Oracle GoldenGate** [13](#page-14-2) **user, database** [6](#page-7-4)

### **V**

..............................................................................

**VAMSERV program** [18](#page-19-0) **virtual machine, support for** [5](#page-6-5)